## **Cómo conocer el PIN de tu Carné Universitario**

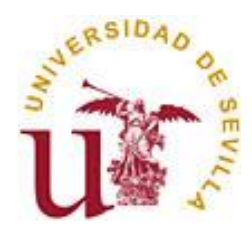

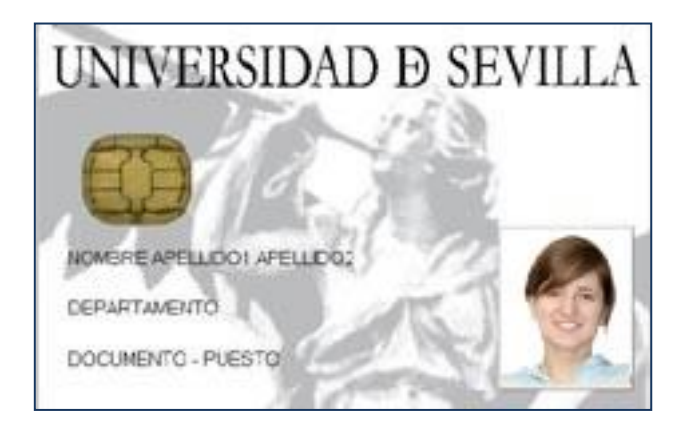

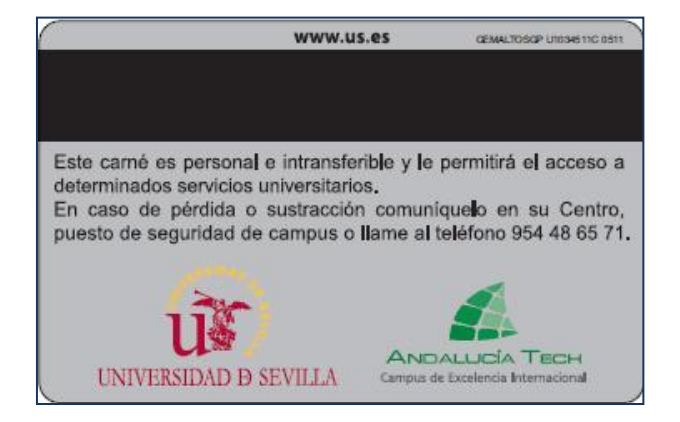

**Sevilla, noviembre de 2021 Área de Asuntos Generales Servicio de Asuntos Generales Unidad de Asuntos Generales**

**El PIN del Carné Universitario** es una clave secreta compuesta por **cuatro dígitos** que solo tú conoces. El PIN inicial de tu Carné se genera automáticamente y **lo puedes conocer a través de la Secretaría Virtual** de la Universidad de Sevilla [https://sevius.us.es](https://sevius.us.es/) a la que puedes acceder con tu usuario virtual (uvus) y clave de acceso.

A continuación te indicamos los pasos a seguir en Secretaría Virtual para conocer el PIN de tu Carné Universitario:

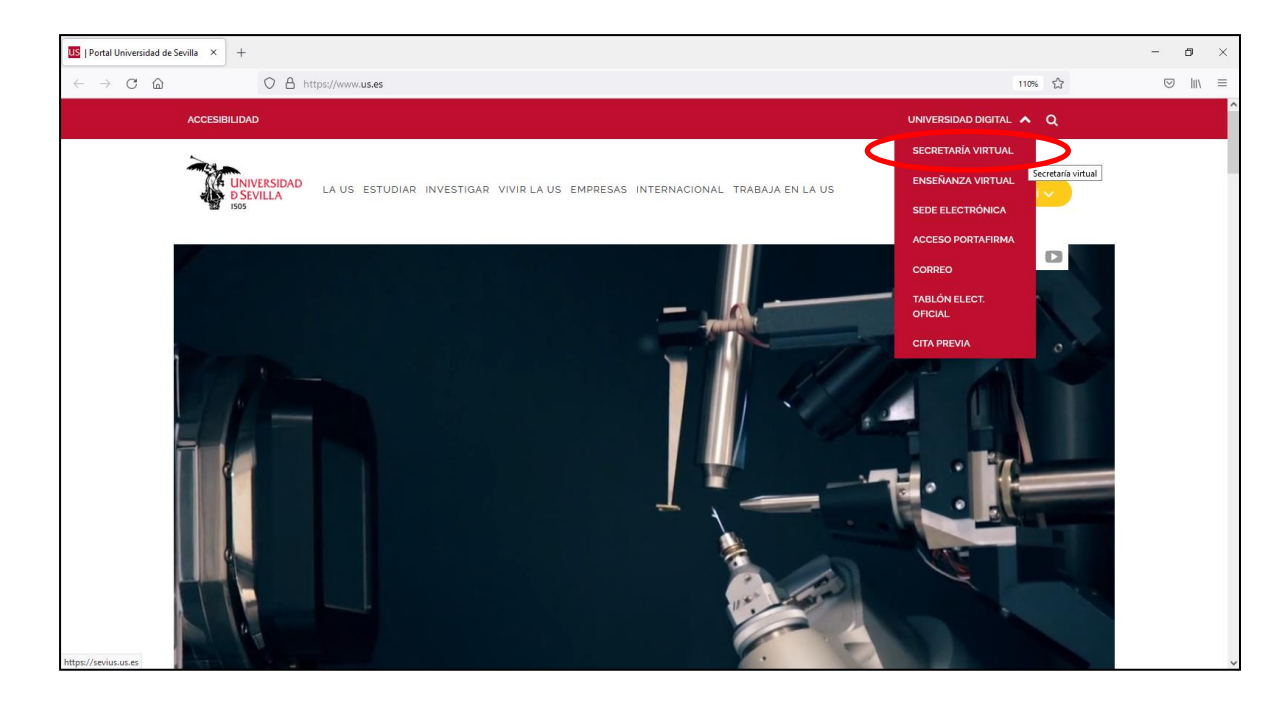

**Paso 1.- accede a Secretaría Virtual desde www.us.es:**

**Paso 2: seleccione la opción "Comunidad Universitaria":**

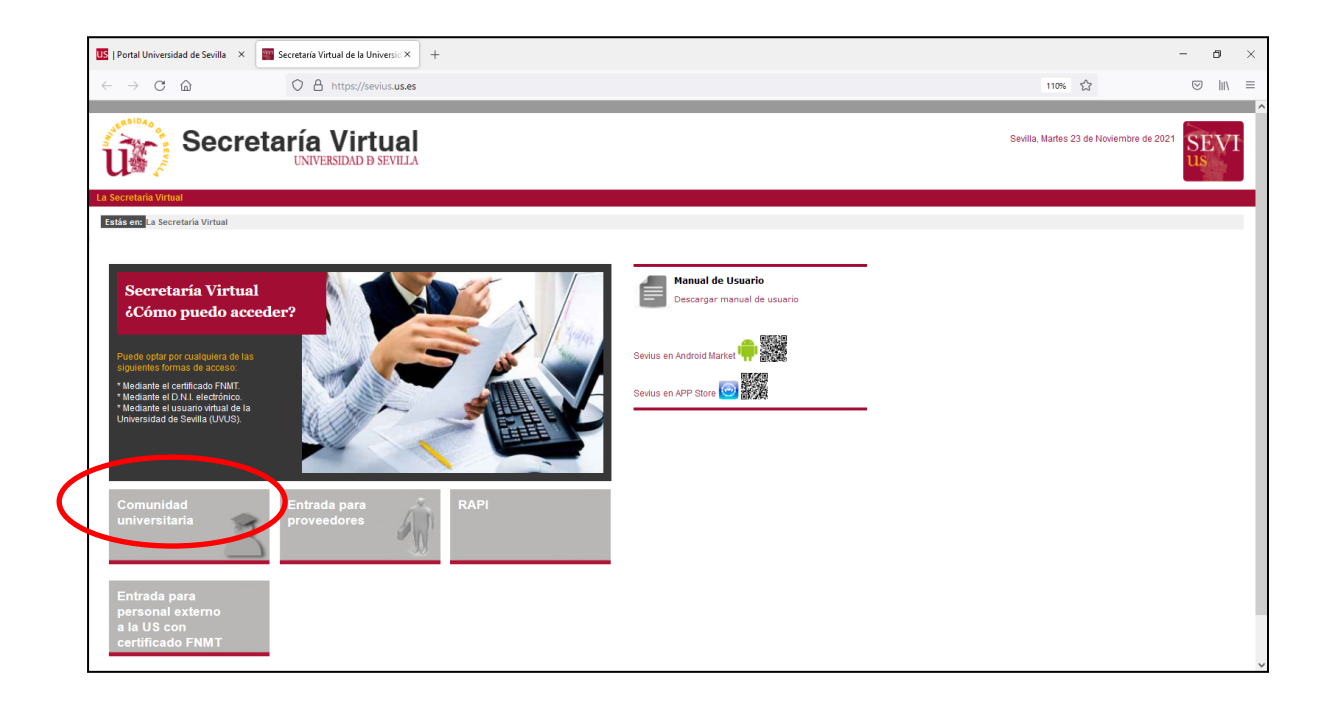

## **Paso 3: introduzca su usuario virtual (UVUS) y clave de acceso.**

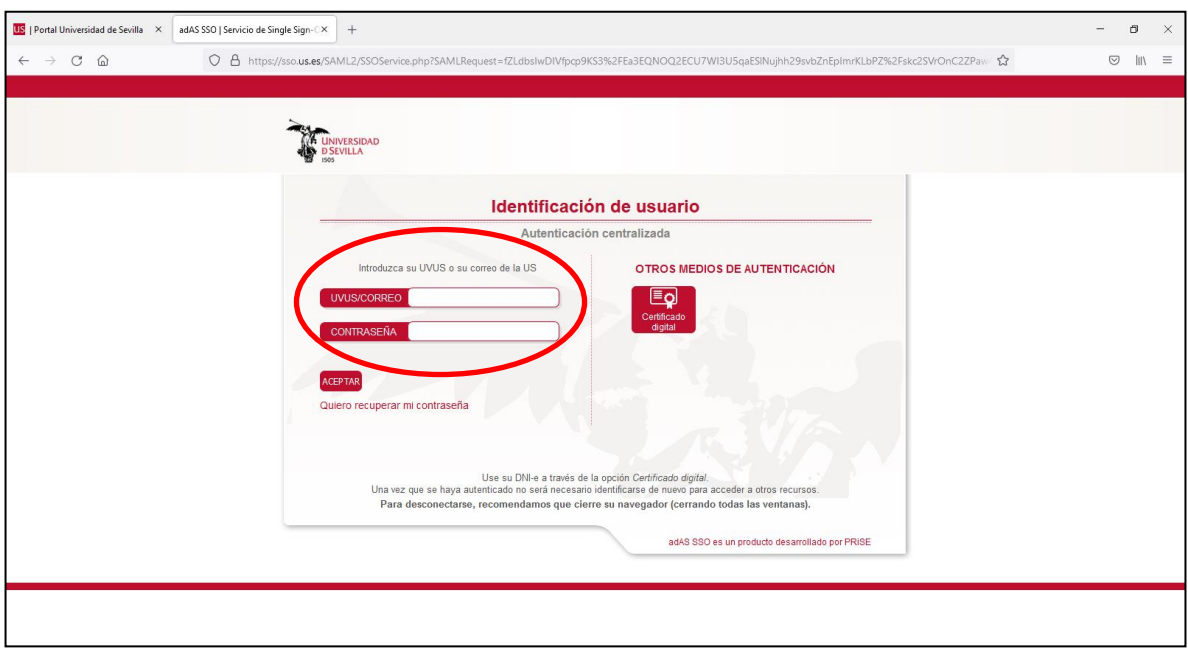

**Paso 4: pulse en la opción "Mi perfil":**

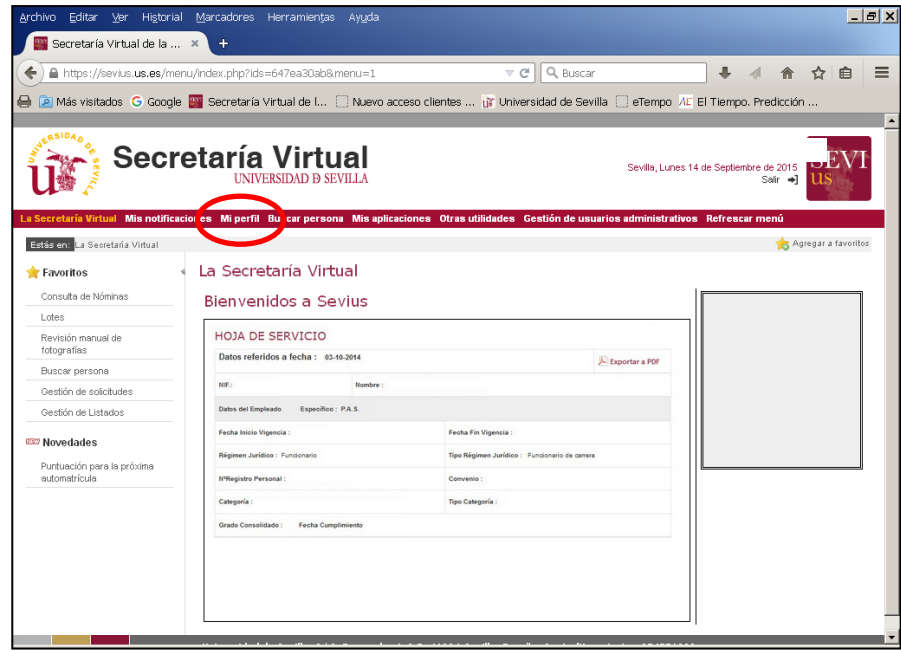

**Paso 5: Le aparecerá a la izquierda de la pantalla el siguiente menú, donde debe seleccionar la opción "Carné Universitario". Una vez seleccionada dicha opción se le mostrará en la pantalla los carnés que tienes solicitados y/o emitidos, ordenados por fecha de emisión, apareciendo en primer lugar el último Carné emitido:** 

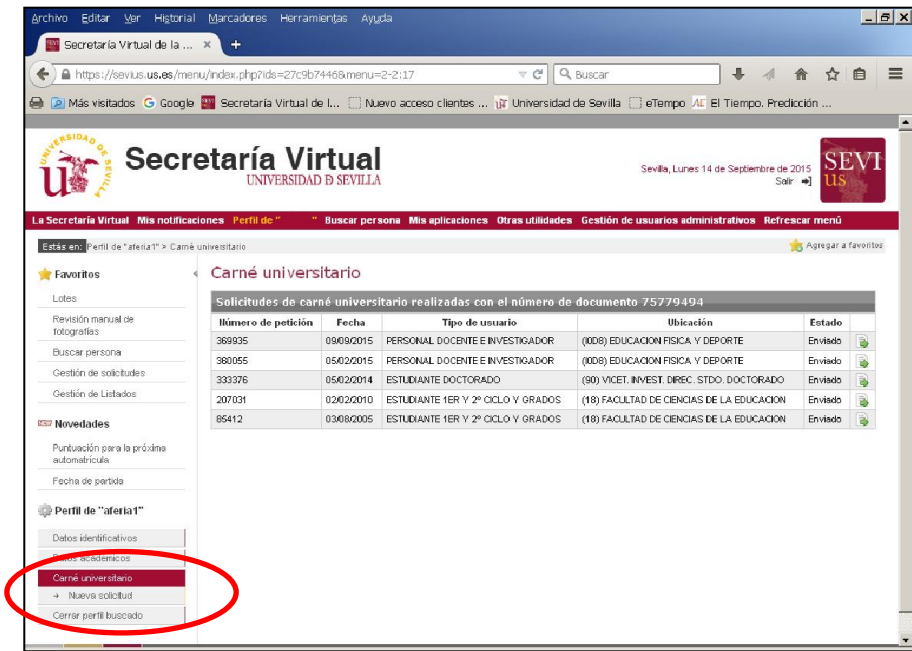

**Paso 6: seleccione el último Carné solicitado y/o emitido:**

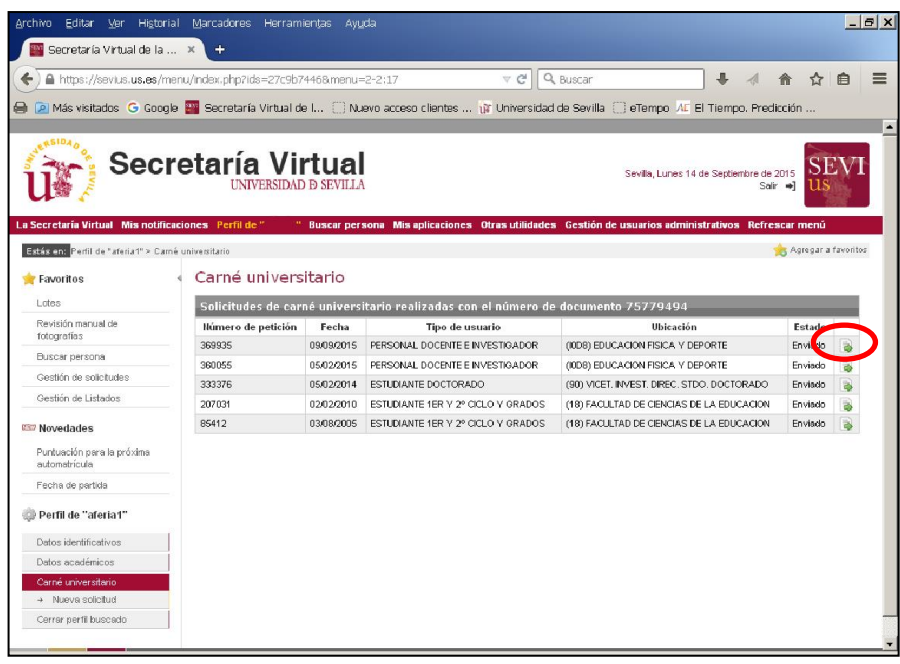

Paso 7: visualizará en la pantalla todos los datos del Carné seleccionado. En la línea correspondiente a "El PIN de su Carné es:" se le indica en color rojo dicho PIN.

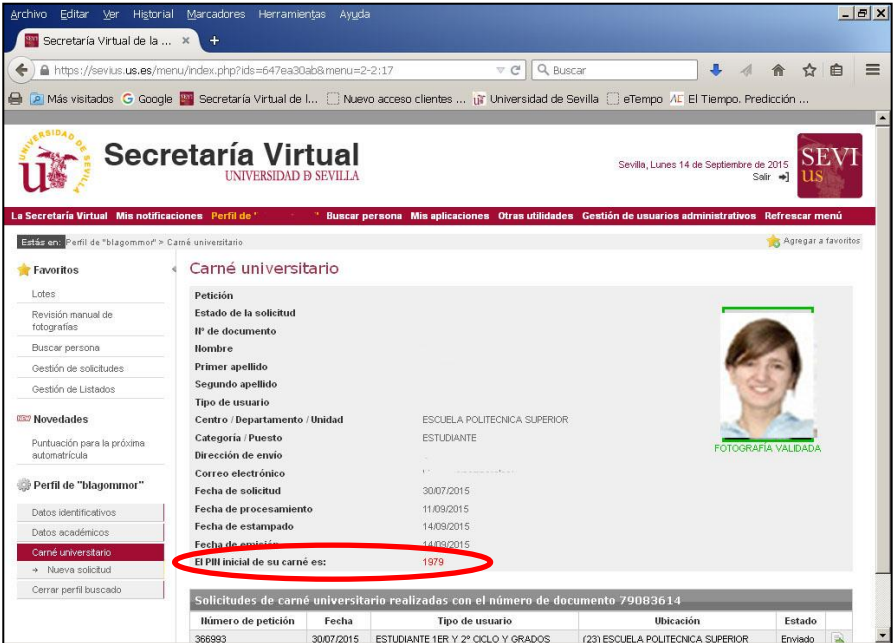

El PIN es el que Vd. tiene grabado en el chip de su Carné Universitario y le dará acceso a aquellos servicios universitarios que así lo requieran.

\*\*\*\*\*\*\*\*\*\*\*\*\*\*\*\*\*\*\*\*\*\*\*\*\*\*\*\*\*\*\*